## **Home Access Center (HAC) – Registration Login Instructions**

Home Access Center: [http://sprhomeaccess.spihost.com](http://sprhomeaccess.spihost.com/)

*\* First time users of Home Access Center must register for an account using the access code sent by mail or email from the school district.*

 $\overline{\mathbf{u}}$ 

1. Click the link to register with an Access Code.

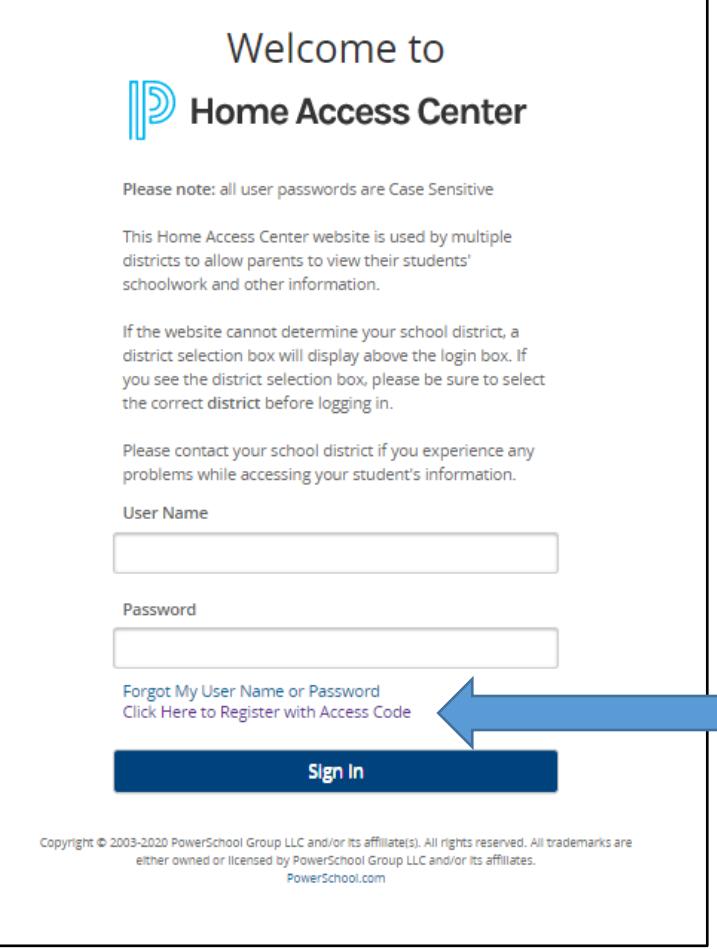

- 2. Enter the Access Code provided by the school district and the birthdate of one child in MM/DD/YYYY format.
- 3. Click **Sign In**.

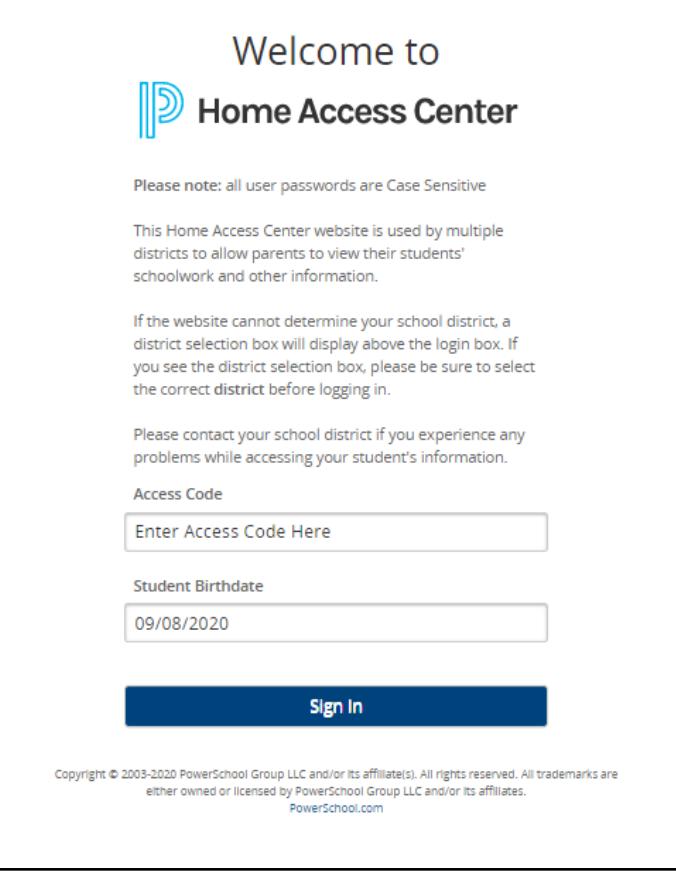

4. You will be prompted to setup a password and 2 challenge questions:

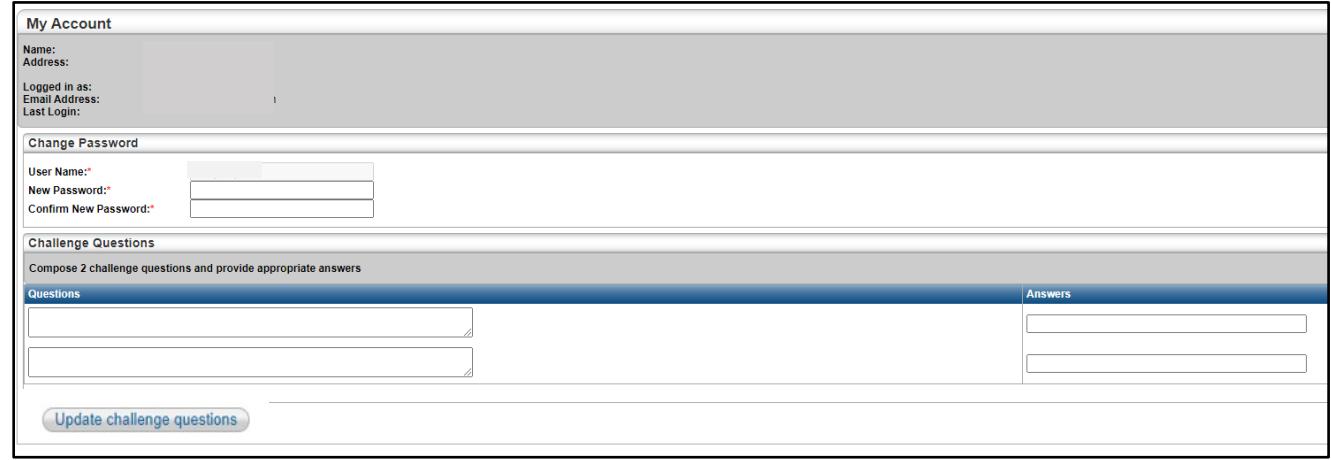

5. Click the **Change Password** and/or **Update challenge questions** button.

For questions or assistance, complete this contact form: <http://www.ssdcougars.org/HACContact>